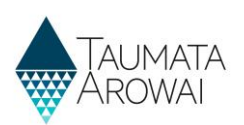

# **Supply data**  *(for all users except Water Carrier Service & Planned Event Temporary Supply)*

This quick reference guide explains the data recorded about drinking water supplies in Hinekōrako, the Taumata Arowai regulatory and intelligence system.

**Note:** This guide will be referenced by separate guides on how to:

- Confirm a migrated supply.
- Register a new supply.
- Edit a supply.

This guide covers data held for permanent, fixed supplies. There are separate guides on the data recorded for:

- planned event temporary supplies and
- water carrier services.

## **Overview**

Data held about drinking water supplies are divided into the following sections of the registration form, each of which is on a separate screen:

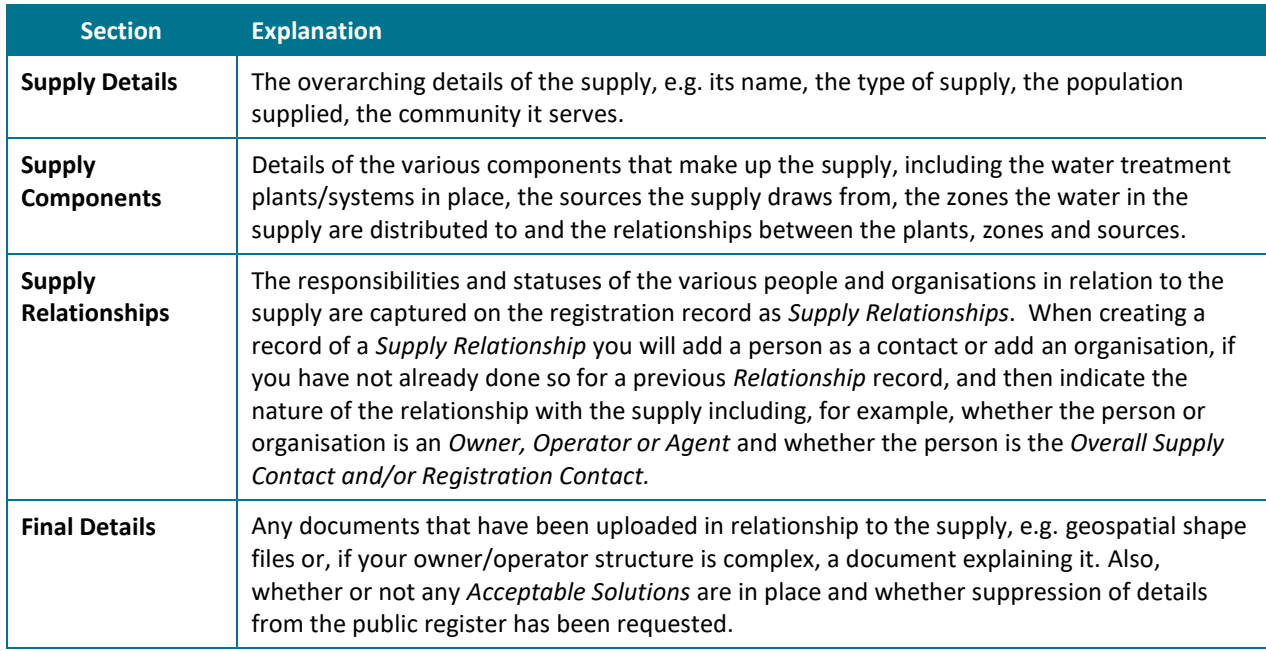

The following sections explain the data able to be recorded on each of the above screens, including the allowable values for each piece of data and any other requirements. *Mandatory field* means you must provide data in that field on the screen. *Mandatory* fields in Hinekōrako are indicated by a red asterisk:

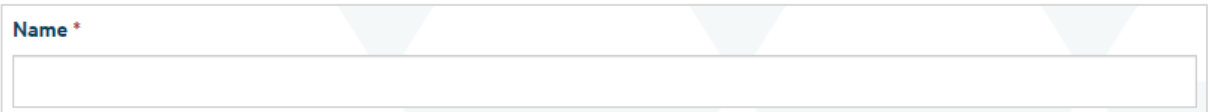

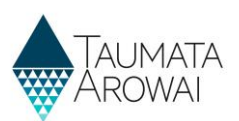

There are different types of fields that provide different ways of recording data. See **Appendix A** at the end of this document for a full list.

**Note:** If you attempt to move on from any screen and have not provided all the mandatory data, or there is some problem with the data you have provided, one or more error messages will be displayed indicating the where the problem is with that particular field. Click on the error message link to go to that field.

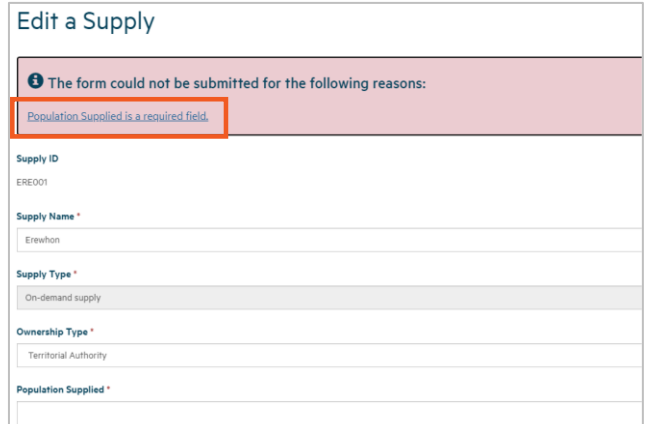

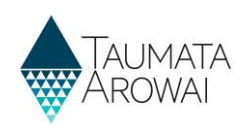

# **Supply details**

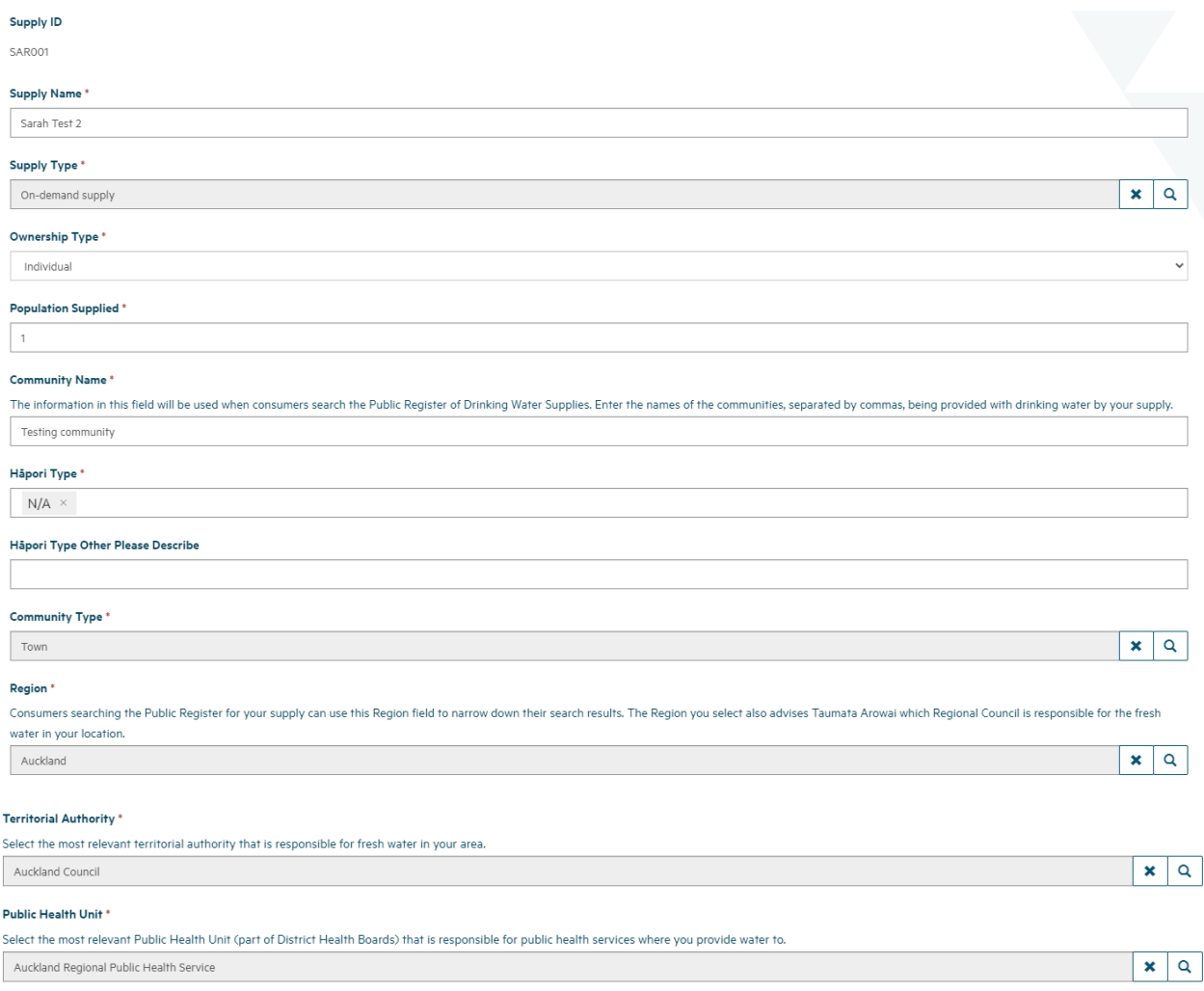

#### The *Supply Details* section of the registration form records the following data:

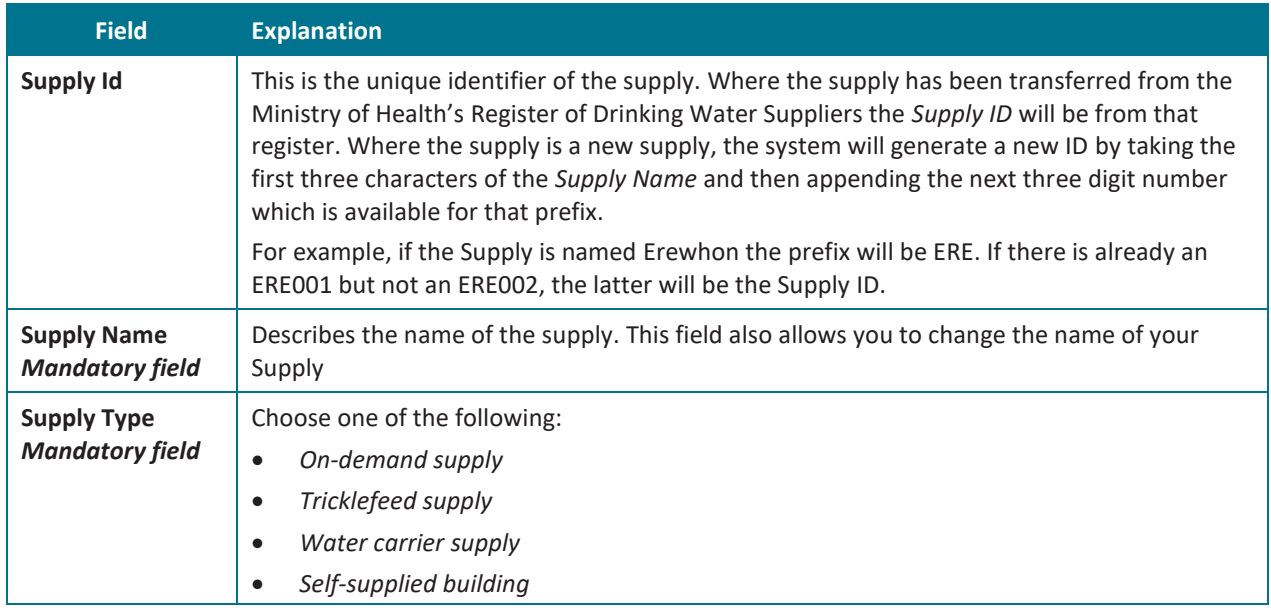

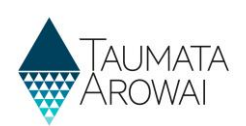

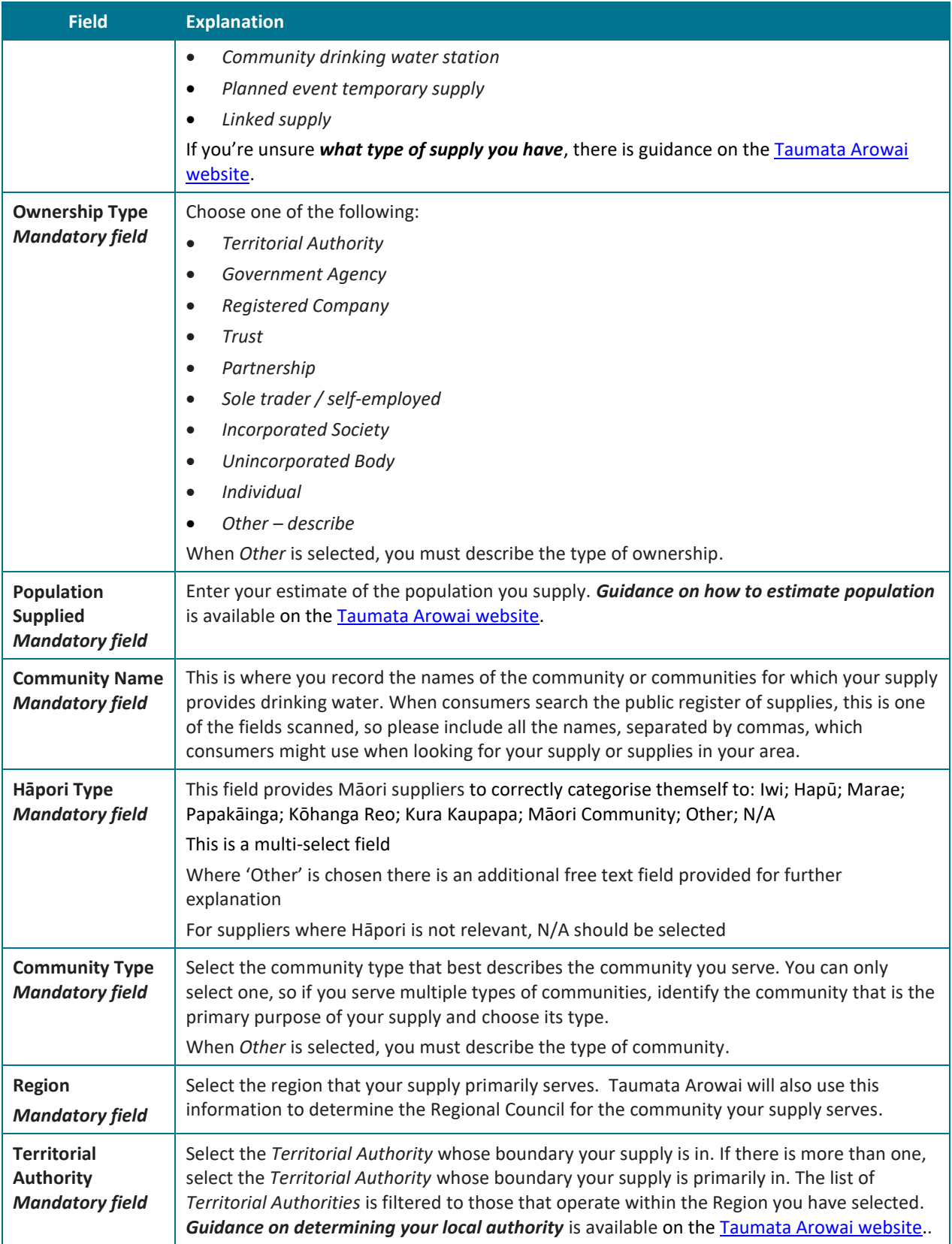

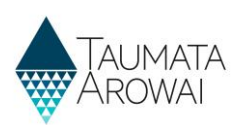

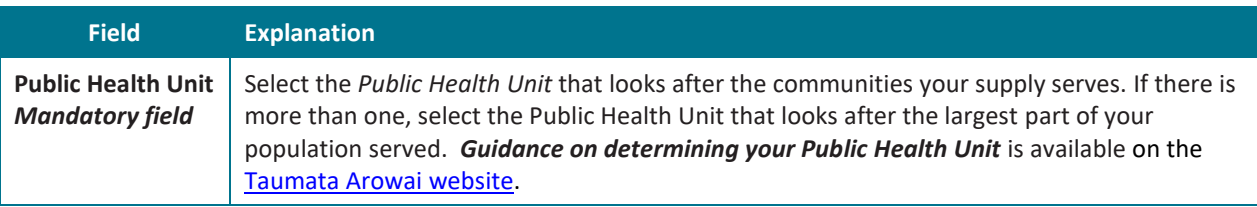

# **Supply components**

In this section you can provide details of one or more:

- Treatment Plants
- Sources
- Distribution Zones

In addition you specify which *Treatment Plants* serve which *Distribution Zones* and which *Treatment Plants* treat water from which *Sources*.

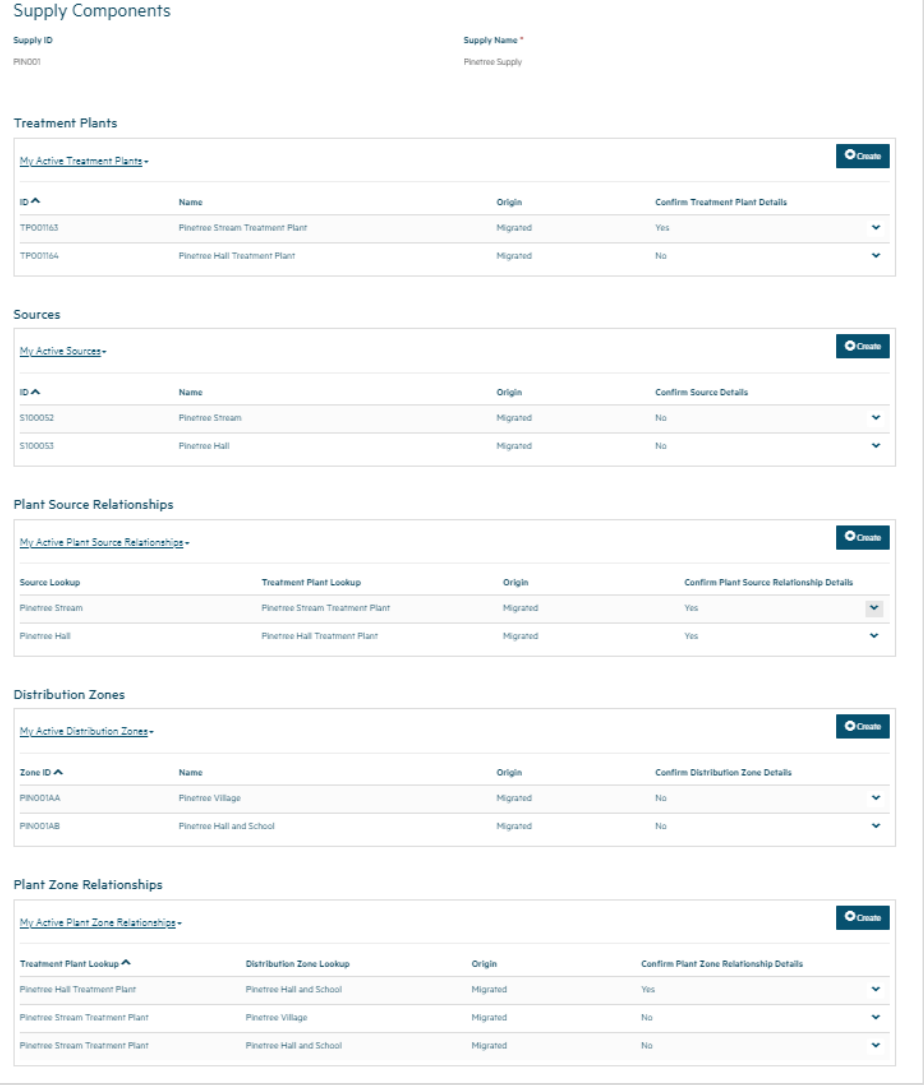

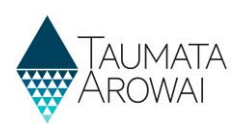

## **Treatment plants**

When you add or update a *Treatment Plant*, you are able to record the following data:

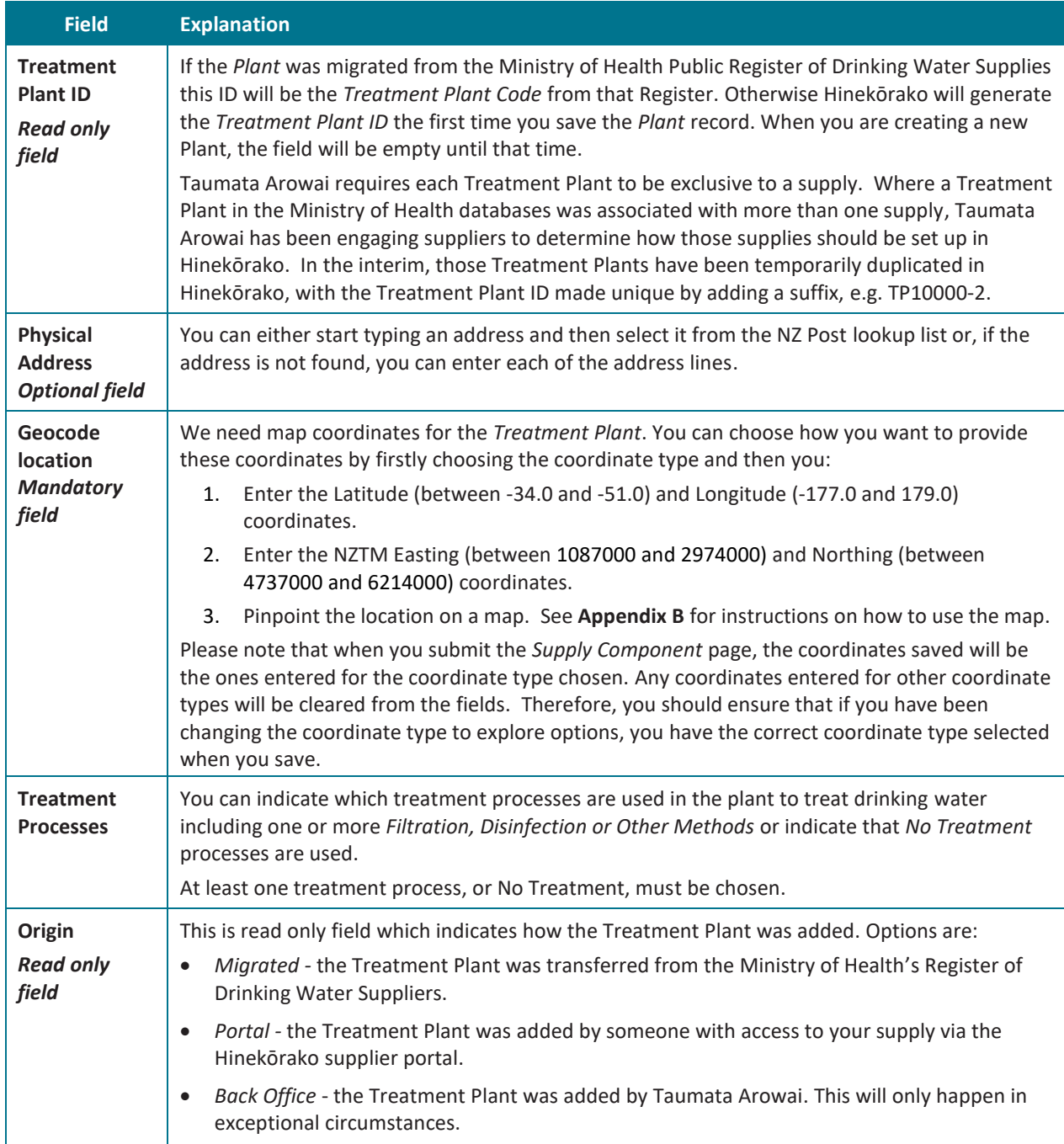

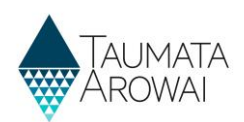

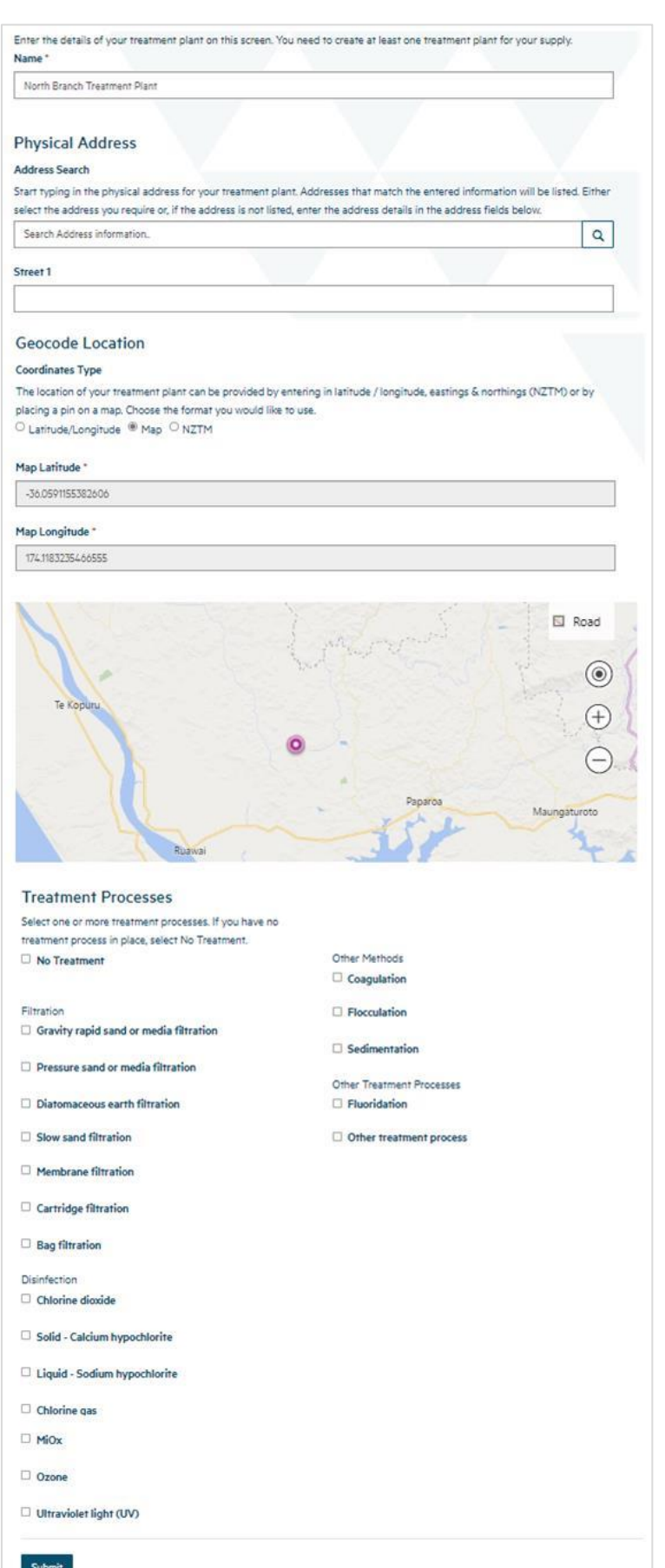

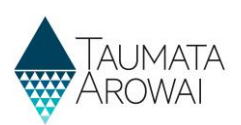

#### **Sources**

There are two scenarios for sources of your drinking water:

- 1. If your supply is a *Linked Supply*, you will select one or more other supplies as your Source. Please note that Linked *Supply* is a *Supply Type* reserved for use by Taumata Arowai.
- 2. Otherwise, you will specify the details of the Sources that you operate.

For a *Linked Supply*, you are able to capture the following data for another supply as your *Source:*

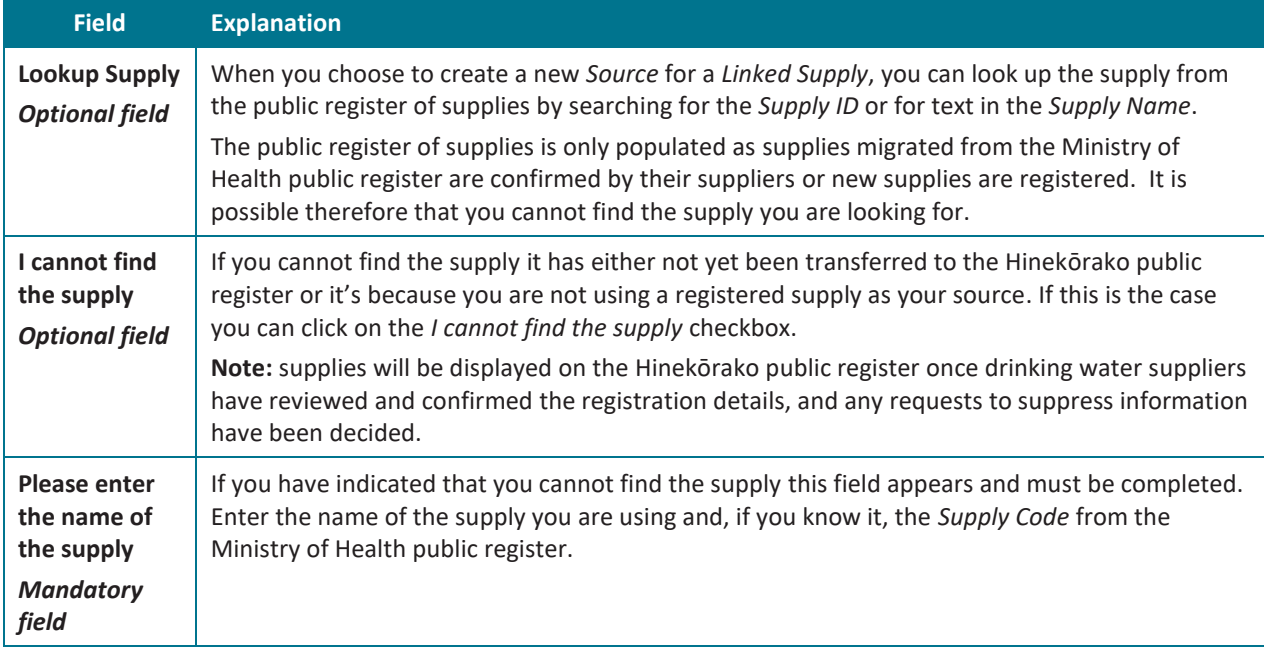

When you add or update a *Source* for all other supply types, you are able to record the following data:

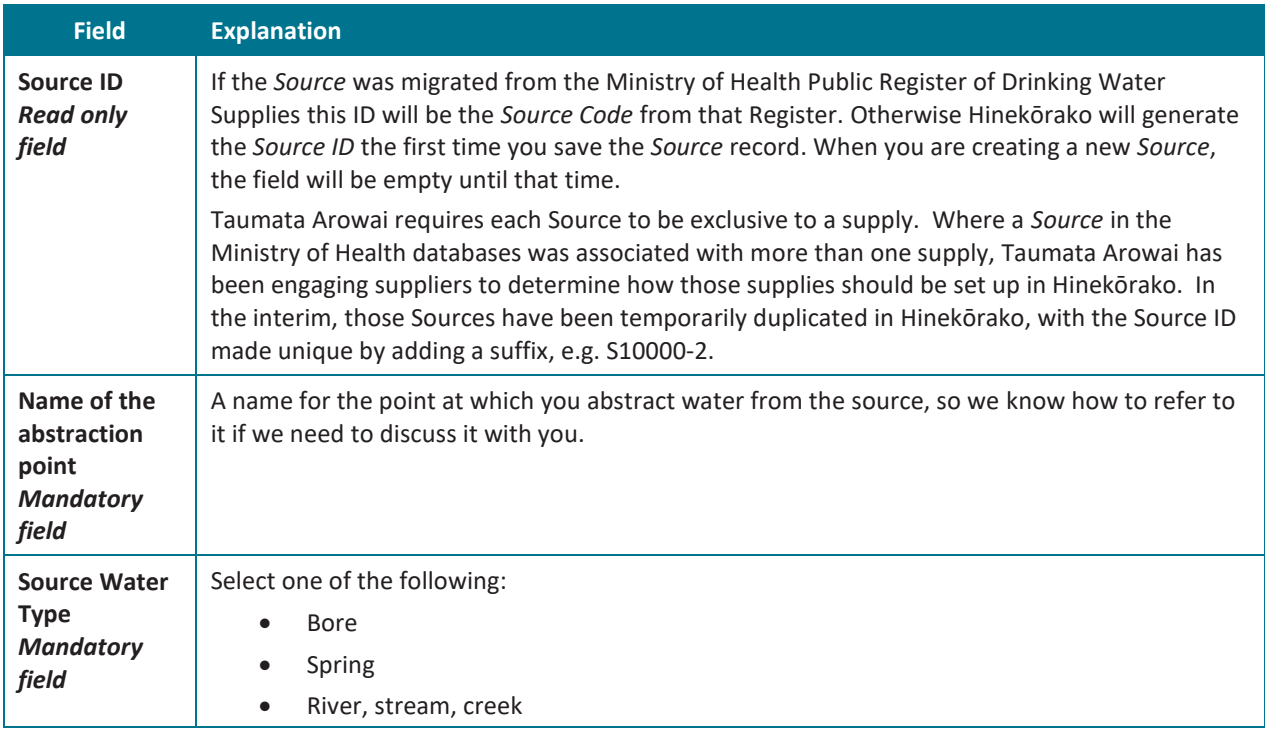

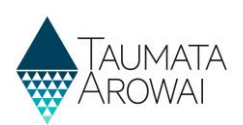

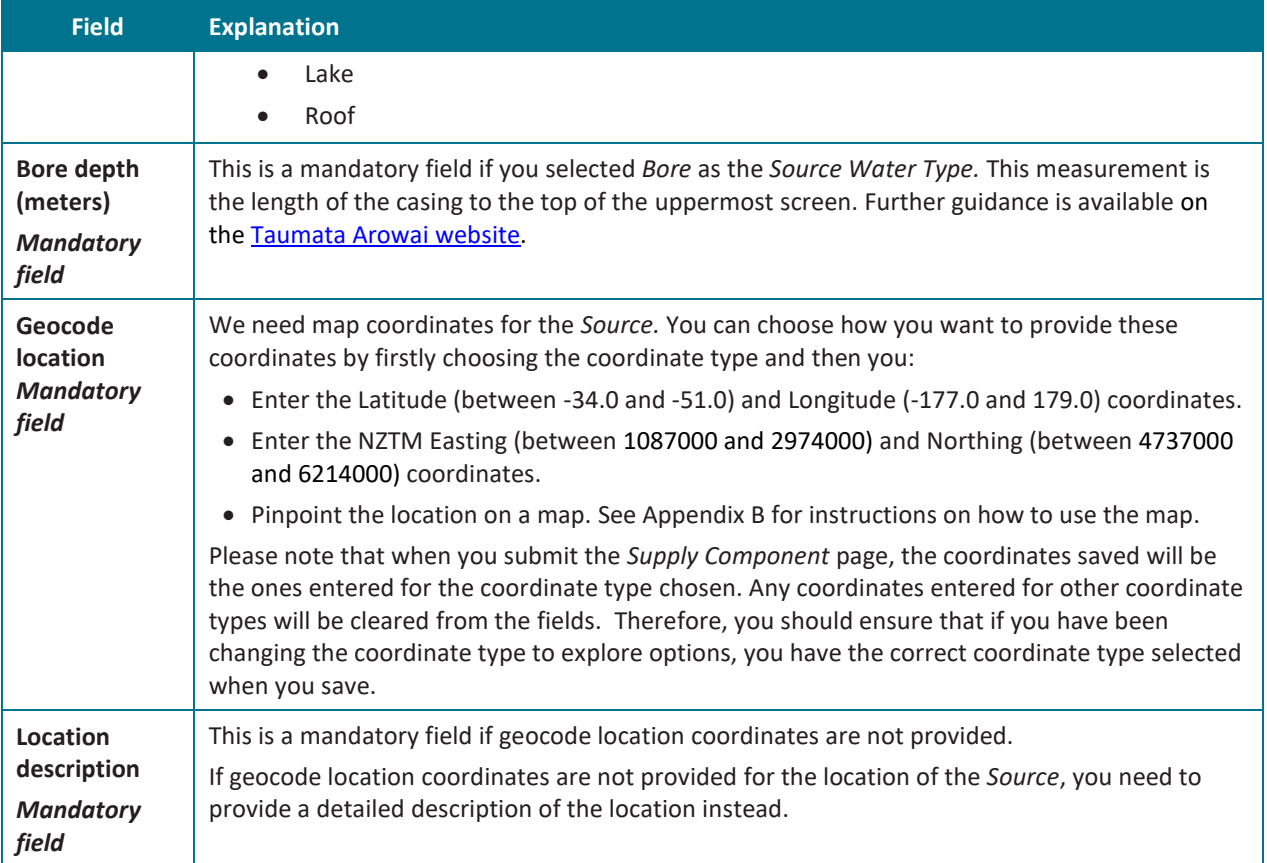

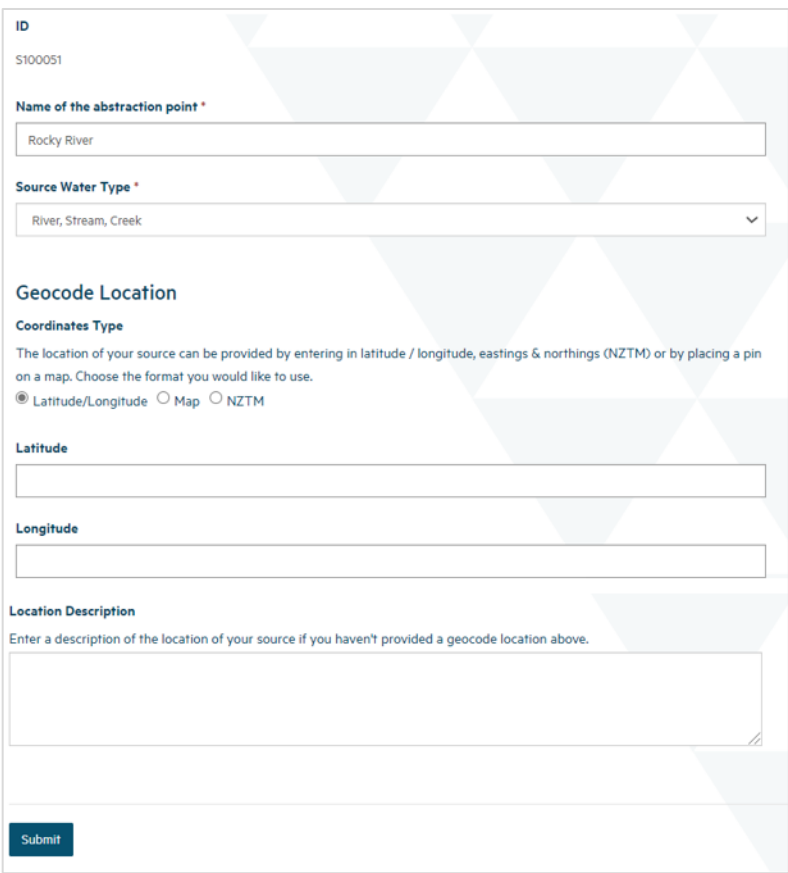

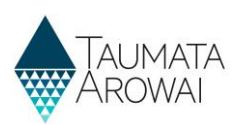

### **Distribution zones**

Supplies of the type Self-Supplied Building do not have *Distribution Zones* recorded. For all other supply types, when you add or update a *Distribution Zone*, you are able to record the following data:

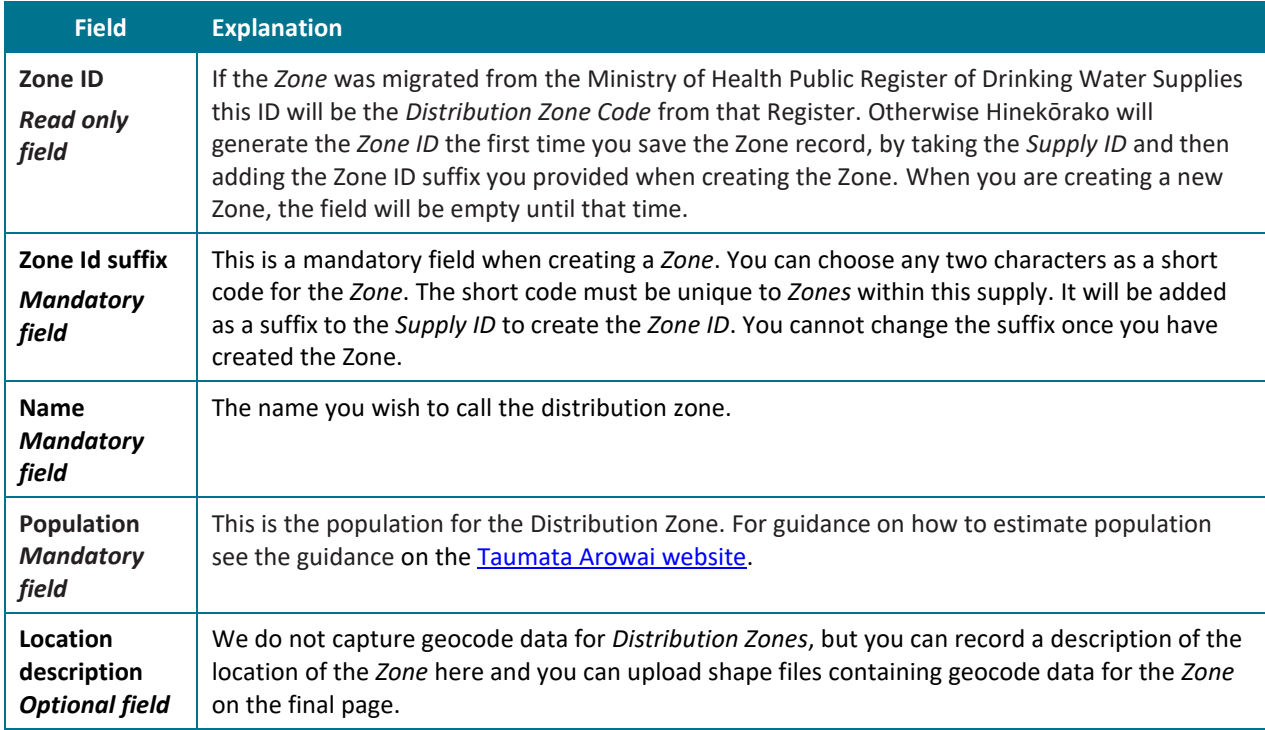

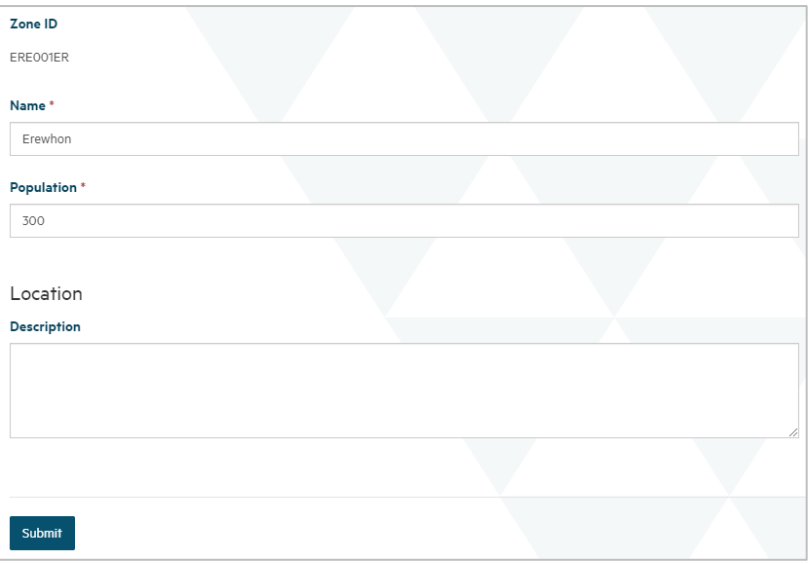

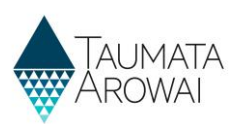

## **Plant/zone Relationships**

If you have only one *Treatment Plant*, you do not need to indicate the relationship between *Treatment Plants and Zones.* But when you have more than one *Treatment Plant* you need to explain which *Plants* serve which *Zones.*

When you add or update a *Plant/Zone Relationship*, you are able to record the following data:

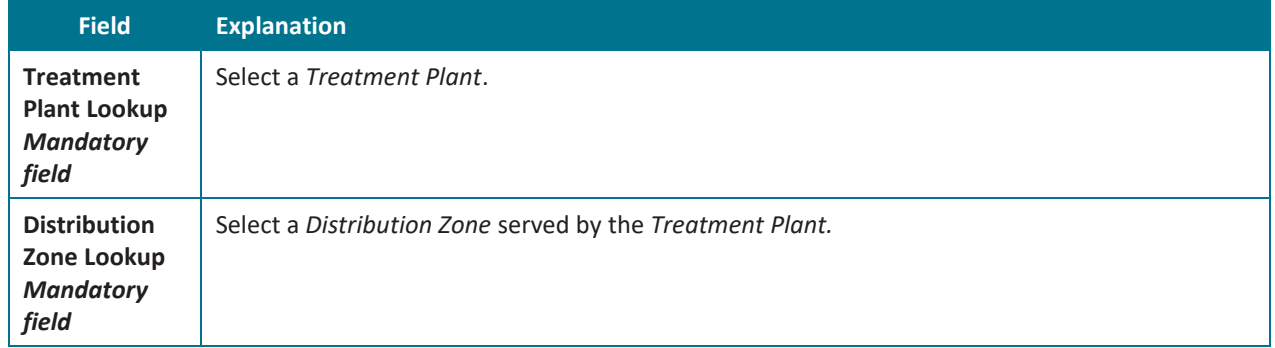

Because the only information recorded is the *Plant and the Zone*, you cannot edit a *Plant/Zone Relationship*, only remove it and if needed, create a new one.

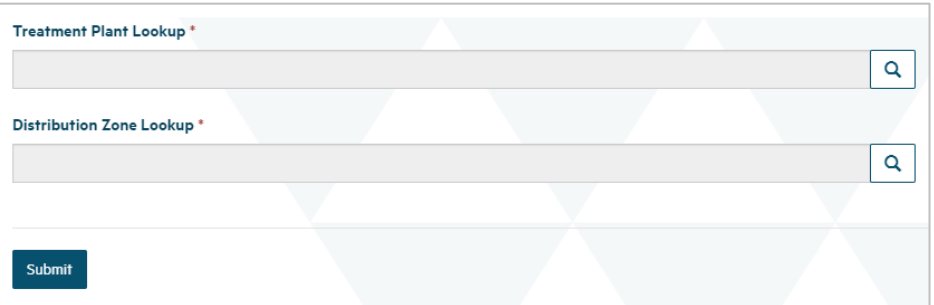

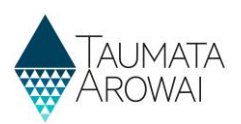

## **Plant/source relationships**

Create relationships to show which *Treatment Plants* receive water from which *Sources.* When you add a *Plant/Source Relationship*, you are able to record the following data:

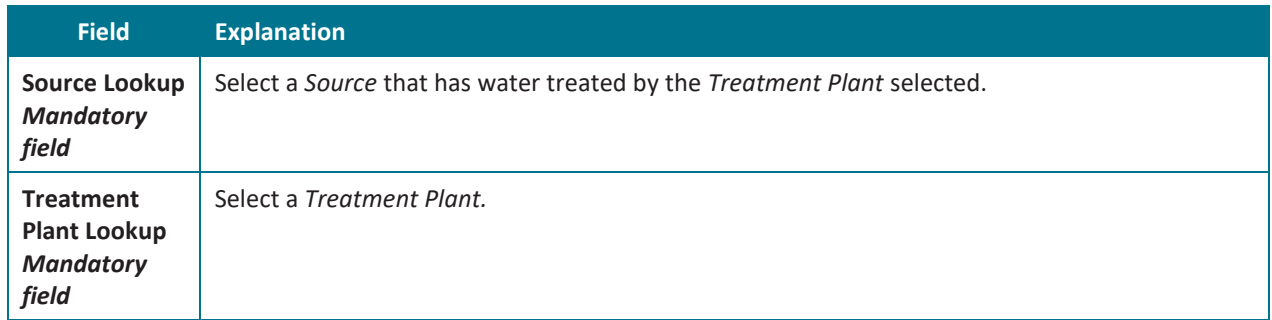

Because the only information recorded is the *Plant* and the *Source,* you cannot edit a *Plant/Source Relationship,* only remove it and, if needed, create a new one.

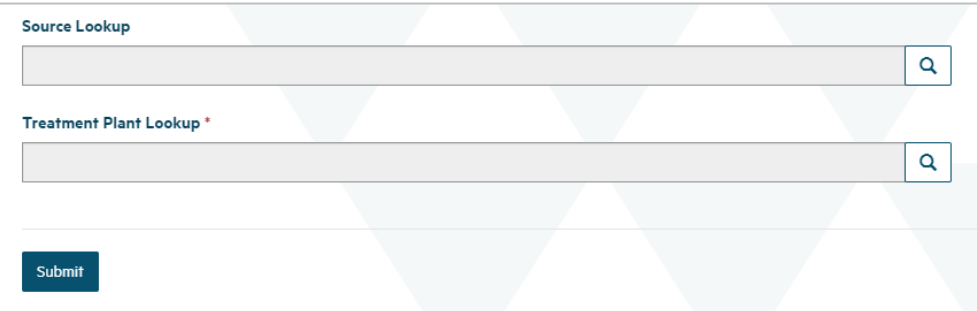

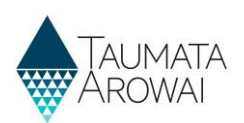

# **Supply relationships**

In this section you can provide details of one or more:

- *Organisations* that have a relationship with your supply.
- *Individuals*, i.e. people, that have a relationship with your supply.

When creating a *Supply Relationship* with an organisation you can, and in the case of an *Owner* must, add an associated contact record for the person who is the Key Contact.

*Supply Relationship* records serve three purposes:

- 1. They inform Taumata Arowai of the people and organisations related to the supply and their responsibilities with respect to the supply.
- 2. Some of the information is used to display on the public register of supplies for the benefit of consumers.
- 3. They can be used to restrict Hinekōrako user access to supplies. See the *Supply Group* section below.

You must list all *Owners and Operators* of the supply, as this information is required for the public register of supplies, but you can list other organisations and individuals, e.g. Agents, and you can indicate that they have more than one role, e.g. *Owner and Operator or Owner and Trustee.*

Two important roles are the *Registration Contact* and the *Overall Supply Contact*. Your supply must always have contacts for these roles. The *Registration Contact* will be the person we will contact for anything to do with the supply registration. The *Overall Supply Contact* will be displayed, along with all *Owners,* on the Public Register and will be the person that consumers will contact regarding their supply.

If you are a *Supply Group Administrator* and you want to enable a person to access Hinekōrako but to only be able to see a subset of the supplies you administer, you can give that person a Hinekōrako role which means they can only see the supplies they, as a *Contact*, have a *Supply Relationship* with. If you are a S*upply Administrator,* your access to supplies is restricted to those you have a *Supply Relationship* with, the users you manage are only those that have a *Supply Relationship* with a supply you have a *Supply Relationship* with and any role you give them will only allow them to access the supplies they have a *Supply Relationship* with. For more information, see the *Understand supply groups and user roles (for Supply Group Administrators and*  **Supply Administrators)** quick reference guide on the **Taumata Arowai website**.

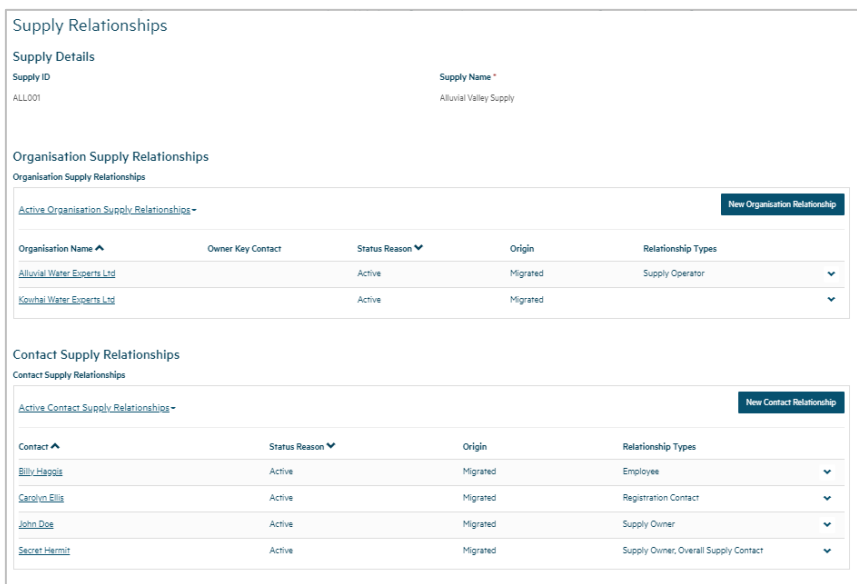

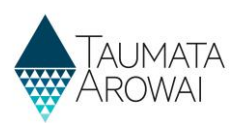

## **Organisation relationship**

When you add or update an *Organisation Relationship*, you are able to record the following data:

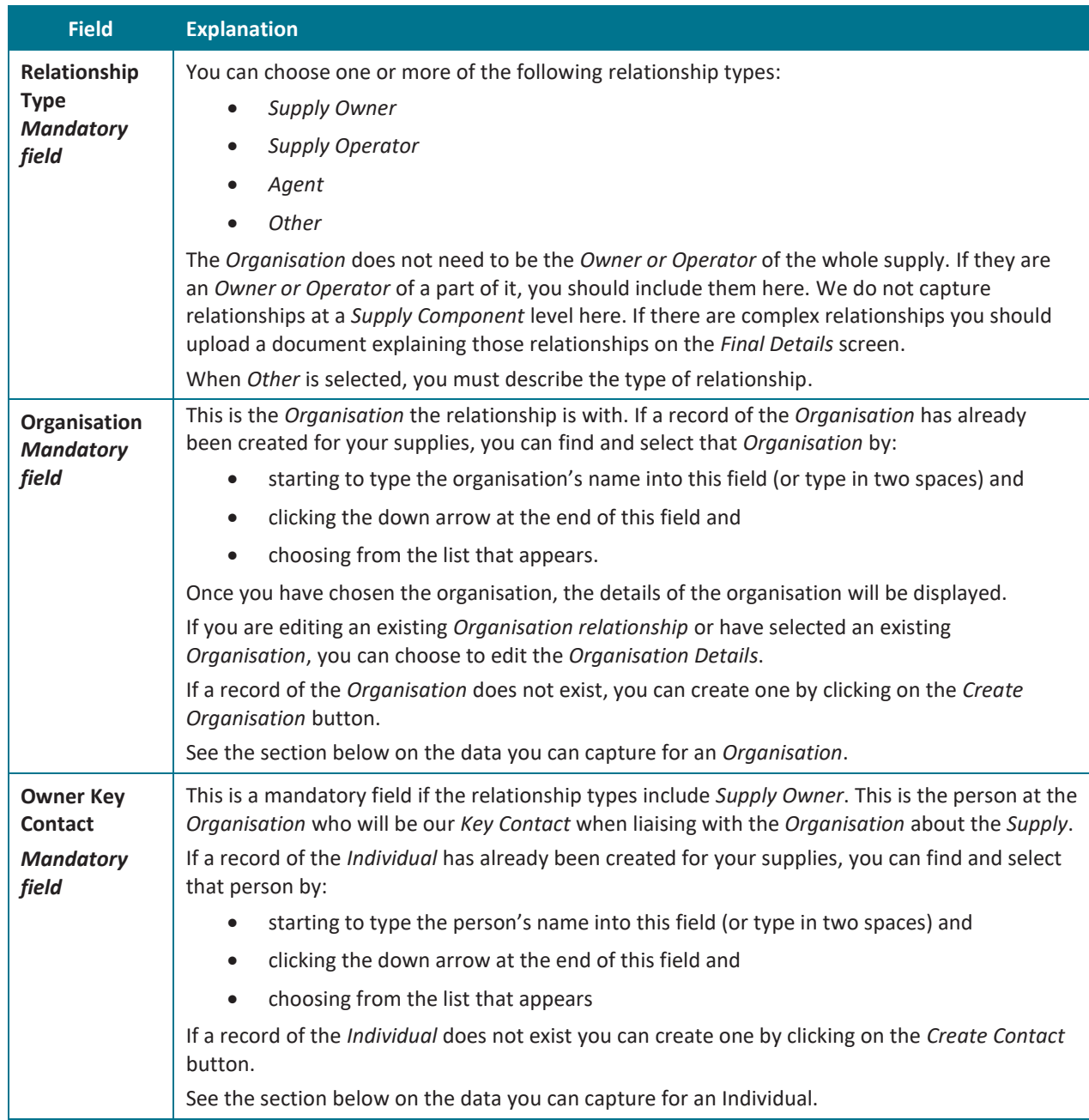

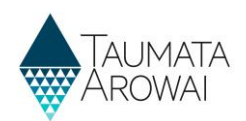

#### **Empty** *Organisation Supply Relationship* **form**

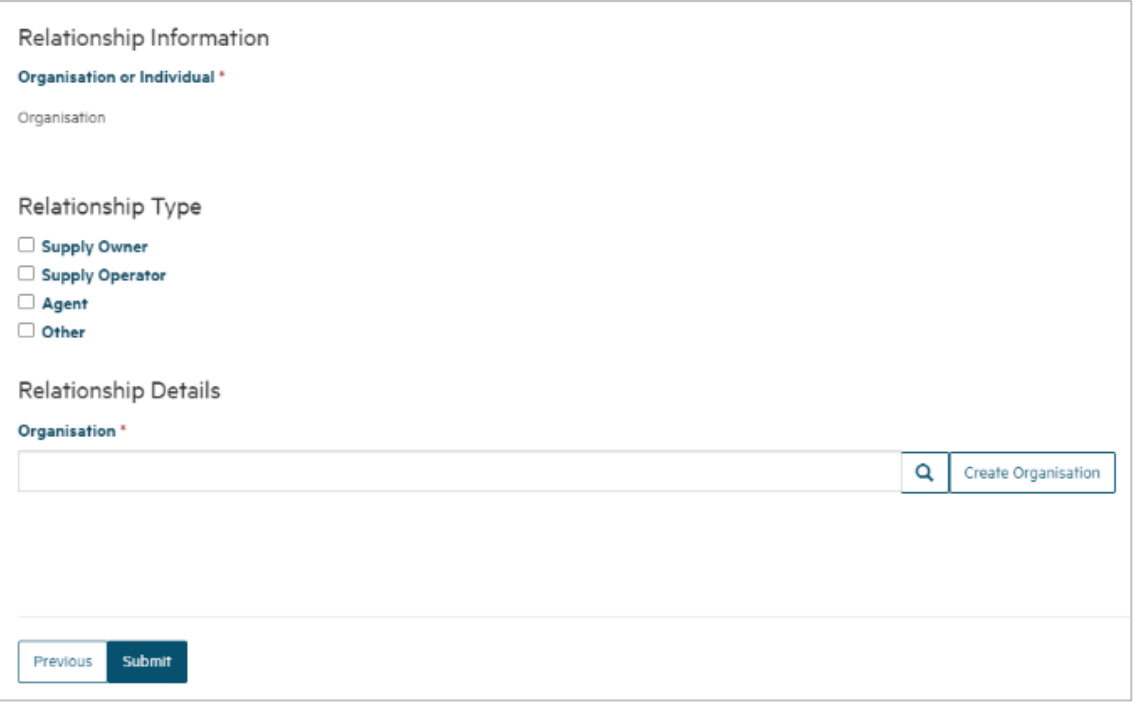

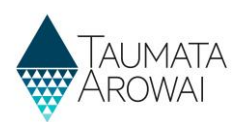

#### **Populated Organisation Supply Relationship Form**

#### Showing:

- 1. The relations that have
- 2. Followed b read only o organisatio relationsh the option details.
- 3. Followed b read only o **Key Conta** because in  $Organisati$ *Owner.*
- 4. At the bott form, the o Submit the relationsh to the *Prev*

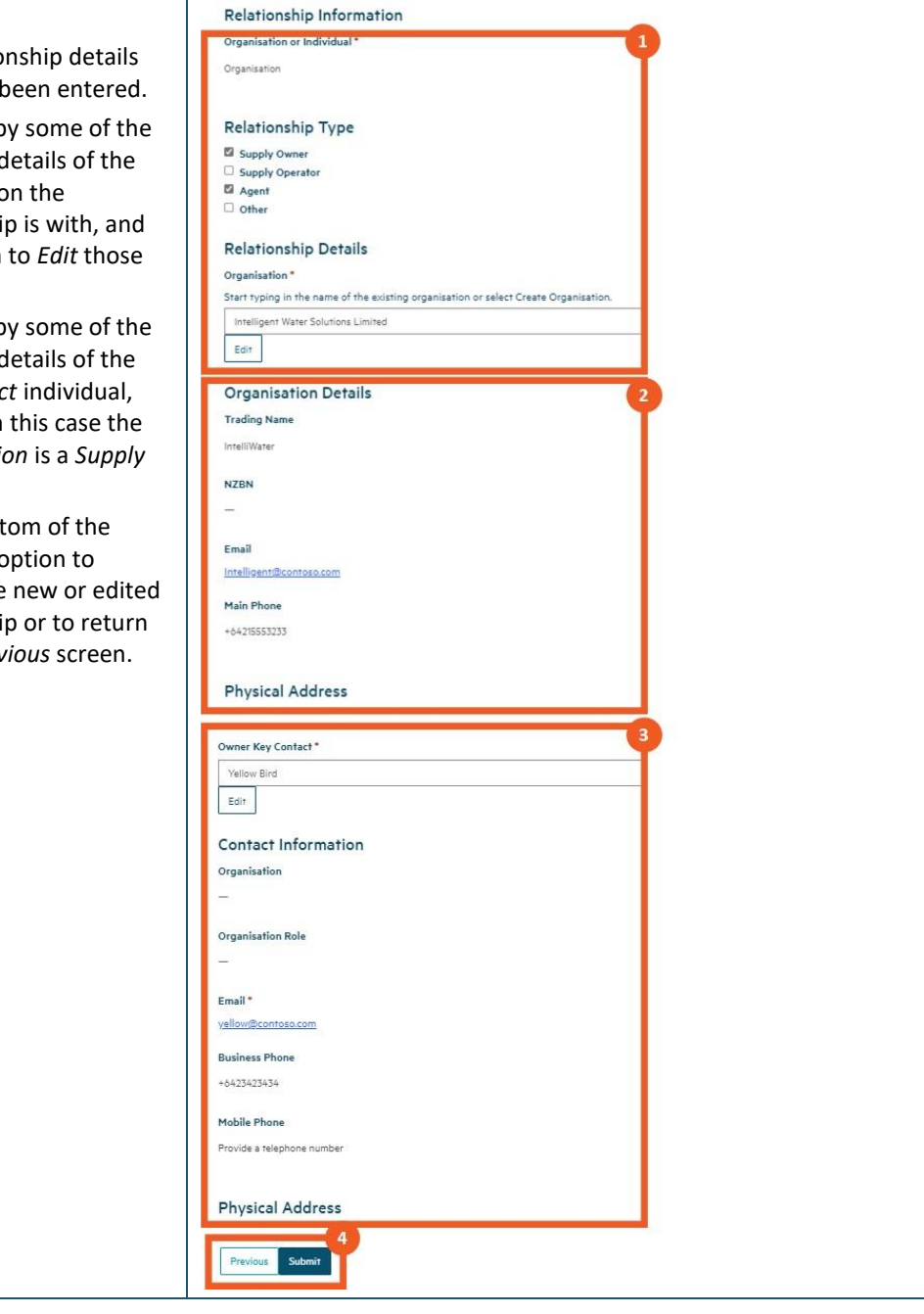

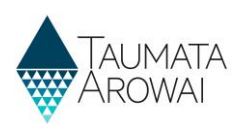

## **Organisation**

When you create or edit an *Organisation*, you are able to record the following data:

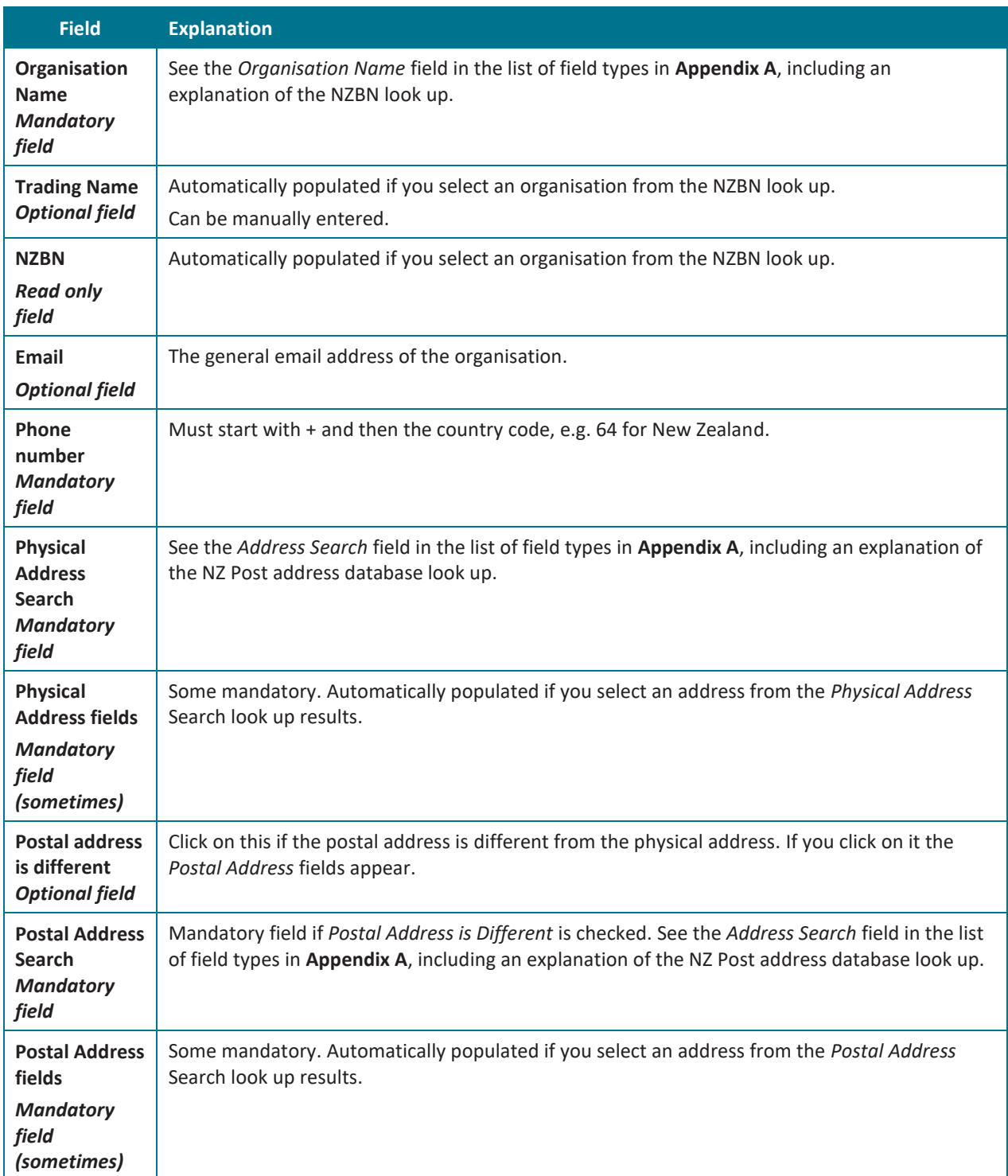

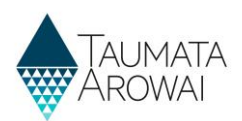

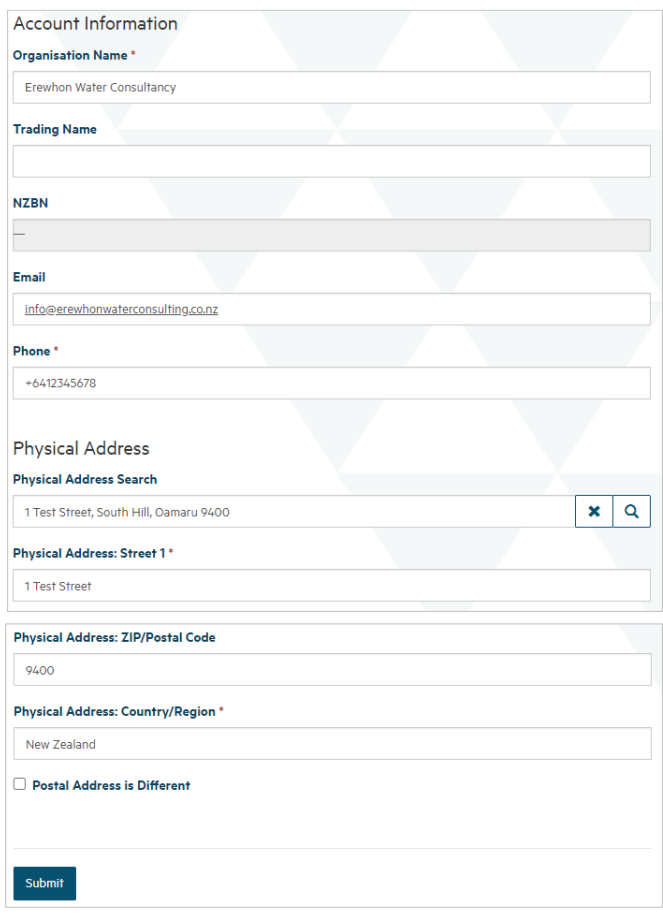

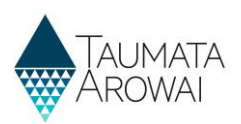

## **Individual relationship**

When you create or edit a relationship with an individual person, you are able to record the following data:

![](_page_18_Picture_150.jpeg)

![](_page_19_Picture_1.jpeg)

#### **Populated** *Individual Person Supply Relationship* **form**

Relationship Information

![](_page_19_Picture_96.jpeg)

- 1. The relationship details that have been entered.
- 2. Followed by some of the read only details of the individual person the relationship is with, and the option to *Edit* those details.
- 3. At the bottom of the form, the option to *Submit* the new or edited relationship or to return to the *Previous* screen.

![](_page_19_Picture_97.jpeg)

![](_page_20_Picture_1.jpeg)

## **Individual**

When you create or update a record of an individual person who has some relationship to the supply, you are able to record the following data:

![](_page_20_Picture_206.jpeg)

![](_page_21_Picture_1.jpeg)

![](_page_21_Picture_16.jpeg)

![](_page_22_Picture_1.jpeg)

# **Final details**

In this section you can:

- Upload one or more documents related to your supply registration.
- Provide us with information about any *Acceptable Solutions* you have in place.
- Request suppression of details of your supply from the public register.

![](_page_22_Picture_146.jpeg)

#### **Document upload**

When you upload a document you provide the following data:

![](_page_22_Picture_147.jpeg)

![](_page_23_Picture_1.jpeg)

![](_page_23_Picture_169.jpeg)

## **Other final details**

On the final page you are able to record the following data:

![](_page_23_Picture_170.jpeg)

![](_page_24_Picture_1.jpeg)

# **Appendix A: List of field types**

The table below includes a list of all the different field types and how to use them to record your data:

![](_page_24_Picture_127.jpeg)

![](_page_25_Picture_1.jpeg)

![](_page_25_Picture_103.jpeg)

![](_page_26_Picture_1.jpeg)

![](_page_26_Picture_88.jpeg)

![](_page_27_Picture_1.jpeg)

# **Appendix B: How to use the map**

The table below describes how to provide co-ordinates for treatment plants and source using a map:

![](_page_27_Picture_93.jpeg)

![](_page_28_Picture_1.jpeg)

![](_page_28_Picture_80.jpeg)

![](_page_29_Picture_1.jpeg)

# **Appendix C: Details shown on public register**

The table below describes the details of supplies that will be shown on the Public Register if no suppression has been applied:

![](_page_29_Picture_207.jpeg)

![](_page_30_Picture_1.jpeg)

![](_page_30_Picture_146.jpeg)